## Archiwum Prac Dyplomowych (APD)

## **Moduł do zgłaszania, zatwierdzania i wyboru tematów prac dyplomowych**

**Instrukcja dla promotora**

# Zakres działania osób

#### **Promotor**

- 1. Dodaje propozycję tematu
- 2. Ustawia typ pracy mgr/inż./lic
- 3. Wskazuje preferowany kierunek/kierunki studiów
- 4. Wskazuje widoczność tematu
- 5. Ustawia status pracy
- 6. Przypisuje studenta do tematu
- 7. Tworzy wniosek do rady programowej kierunku
- 8. W przypadku konieczności, poprawia wniosek

#### **Student**

- 1. Wyszukuje temat pracy w katalogu
- 2. Zgłasza zainteresowanie tematem pracy do promotora
- 3. Przyjmuje temat do realizacji podpisując temat

#### **Rada programowa kierunku**

- 1. Przewodniczący opiniowanie tematu pracy i zatwierdzenie wniosku
- 2. Członkowie opiniowanie tematu pracy

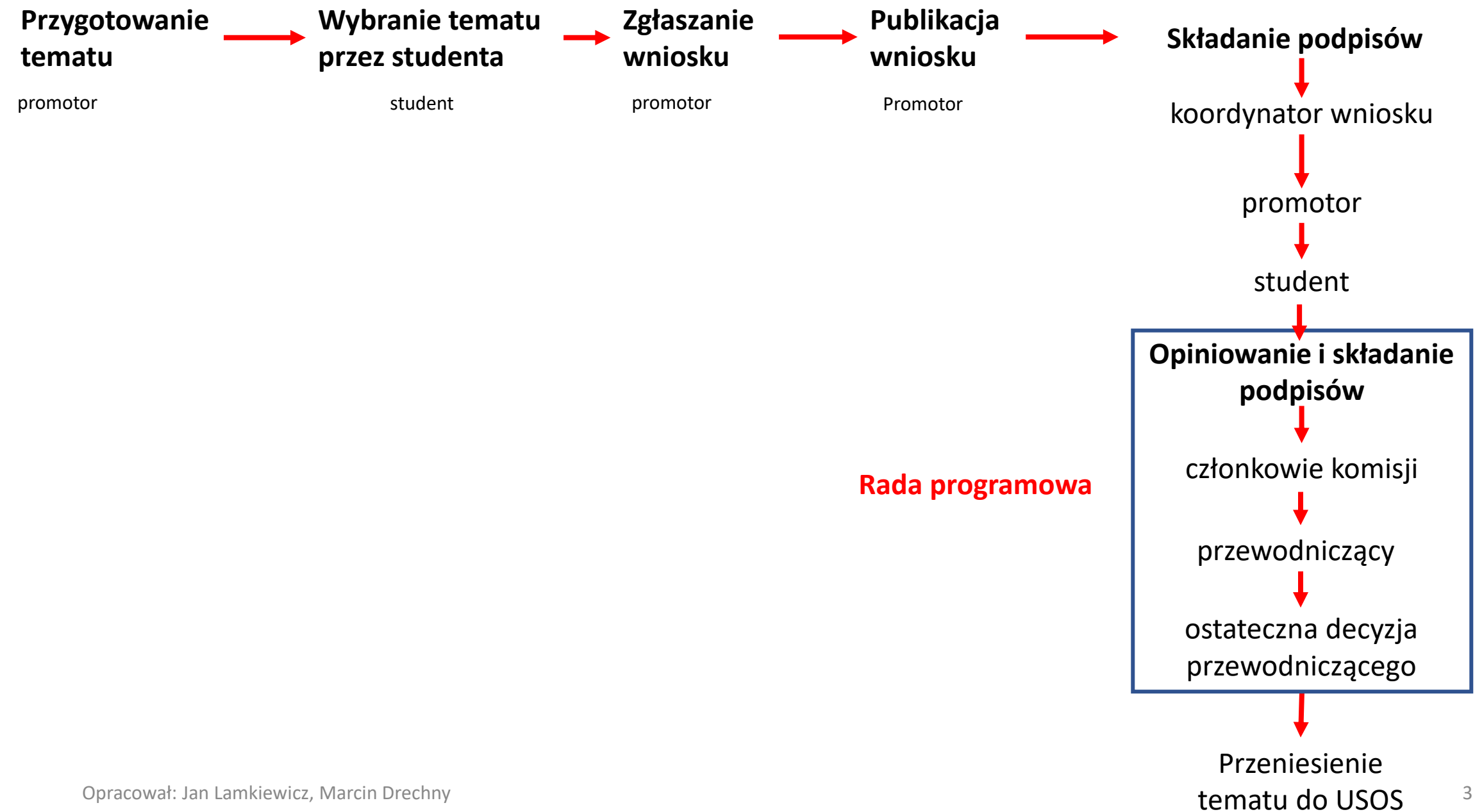

Po zalogowaniu do systemu APD, przechodzimy do zakładki **Moje APD** a następnie **MOJE TEMATY** i naciskamy przycisk **Dodaj nowy temat**.

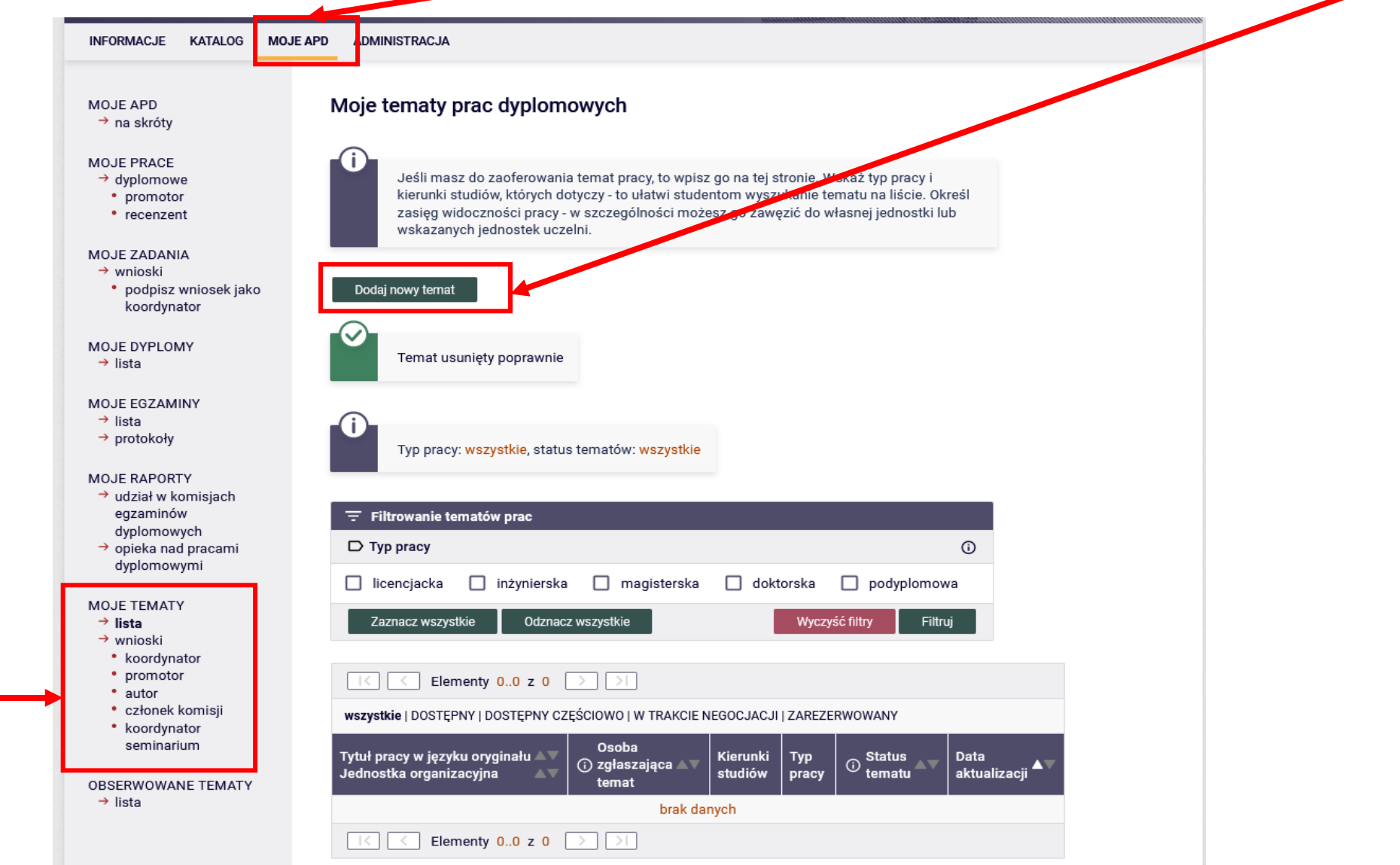

#### Dodawanie tematu pracy dyplomowej

#### $\leftarrow$  wróć do listy tematów

### Wypełniamy poszczególne pola

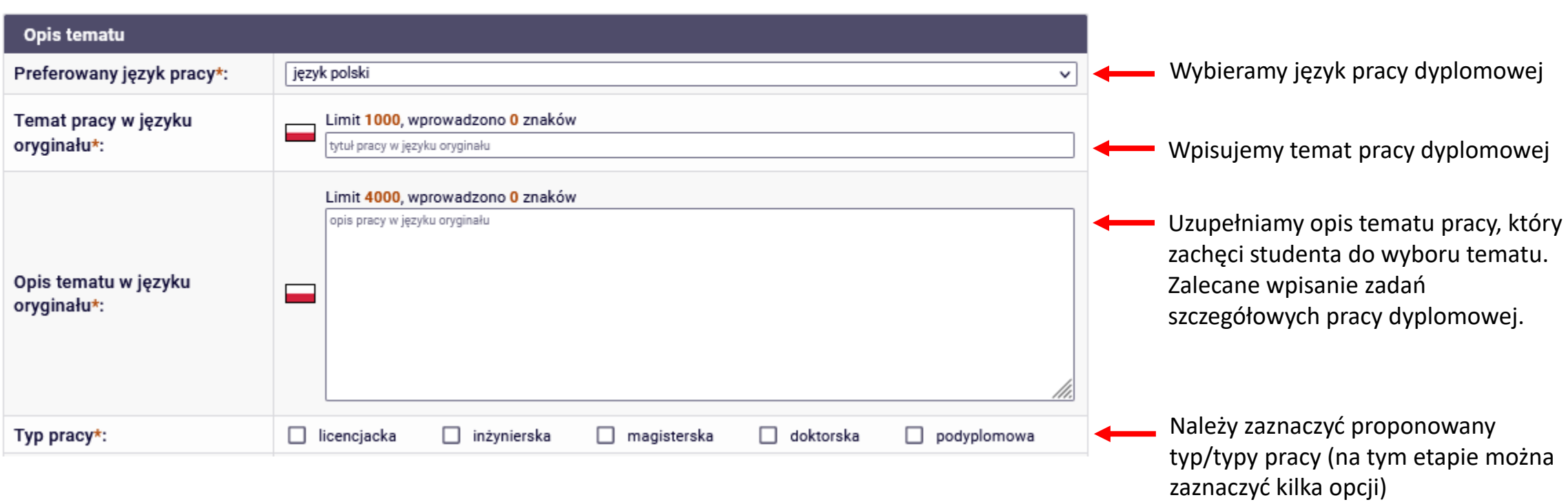

Temat można przypisuje się dla określonych kierunków studiów. W tym celu należy rozpocząć wpisywanie nazwy kierunku w polu tekstowym a następnie wybrać odpowiednią pozycję.

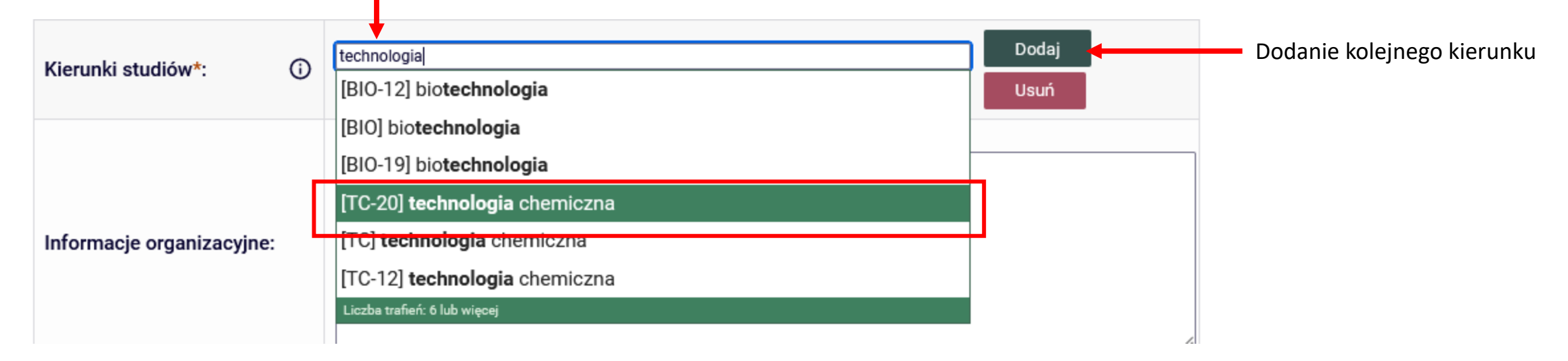

Uwaga: jeżeli po wpisaniu nazwy kierunku pojawi się kilka pozycji wybieramy tylko te które po myślniku mają wartości większe od 12 (opcjonalnie można równe 12).

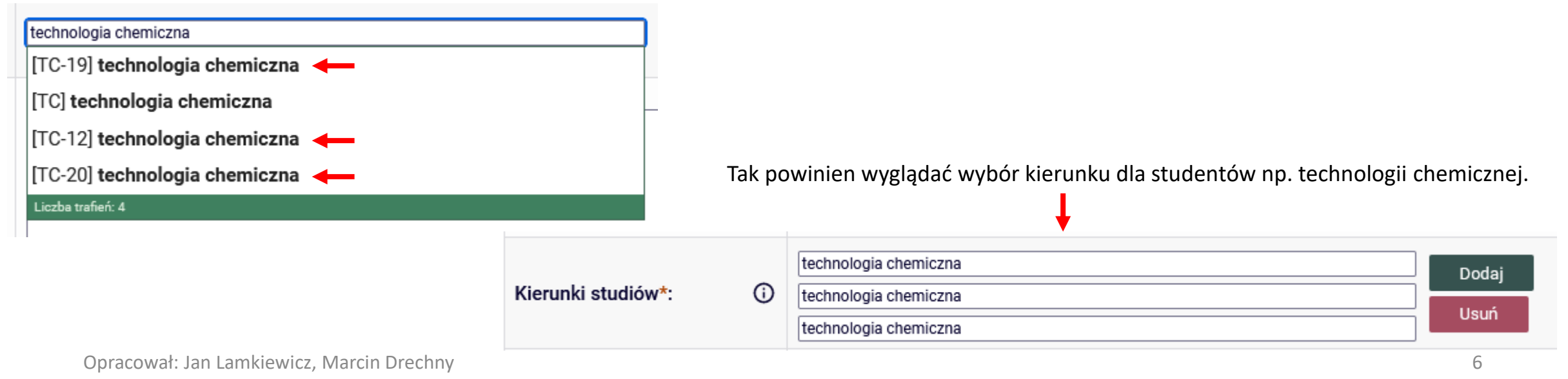

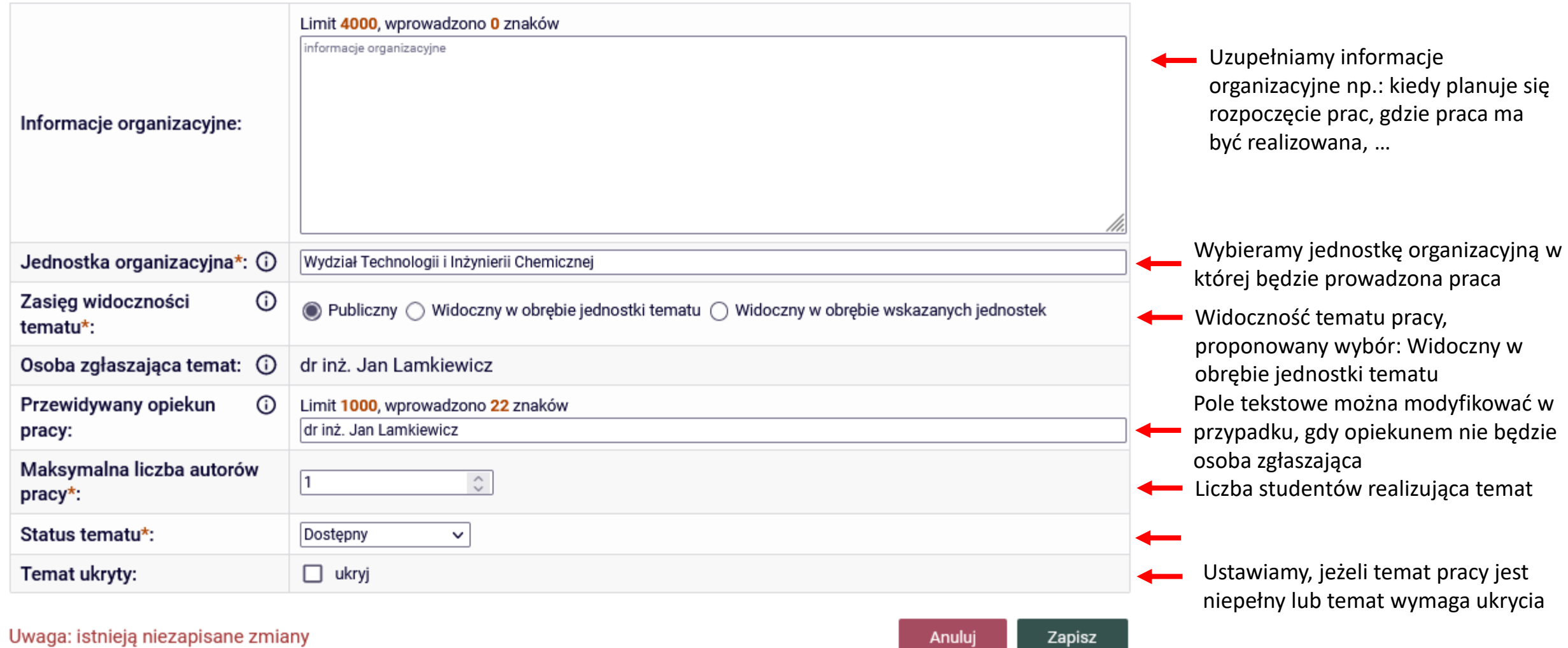

Zapisz

Anuluj

Status tematu jest polem ustawianym ręcznie przez osobę zgłaszająca temat.

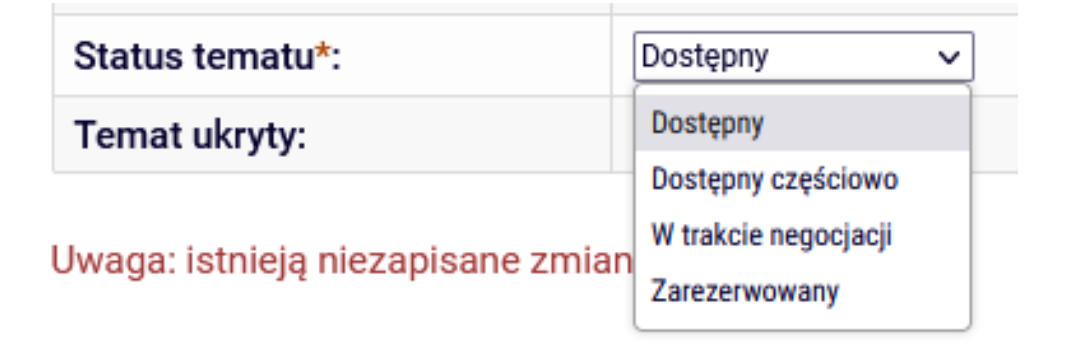

**Dostępny** — temat jest dostępny do wyboru, tematem nie jest jeszcze zainteresowana żadna osoba, możliwe są bezkonfliktowe negocjacje promotora ze studentem.

**Dostępny częściowo** — status dla tematów, o które może ubiegać się więcej niż jedna osoba. Oznacza, ze zgłosiły się osoby

zainteresowane tematem, lecz dopuszczalna jest większa liczba autorów.

**W trakcie negocjacji** — zgłosili się chętni (jedna lub więcej osób), ale ustalenia są w trakcie. Jest to informacja dla

zainteresowanych, że temat może wkrótce przestać być dostępny.

**Zarezerwowany** — temat jest zajęty.

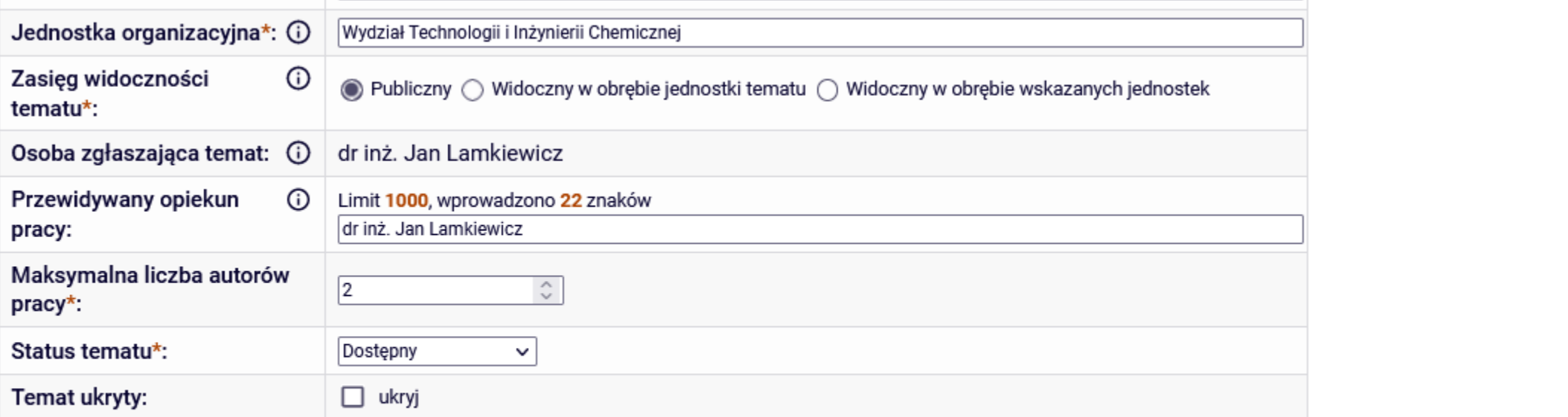

Uwaga: istnieją niezapisane zmiany

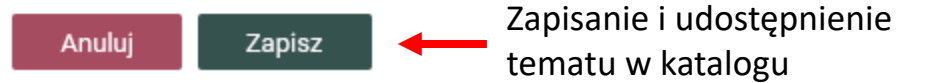

Optymalizacja procedury oznaczania wapnia w wodzie Praca licencjacka, praca inżynierska, praca magisterska

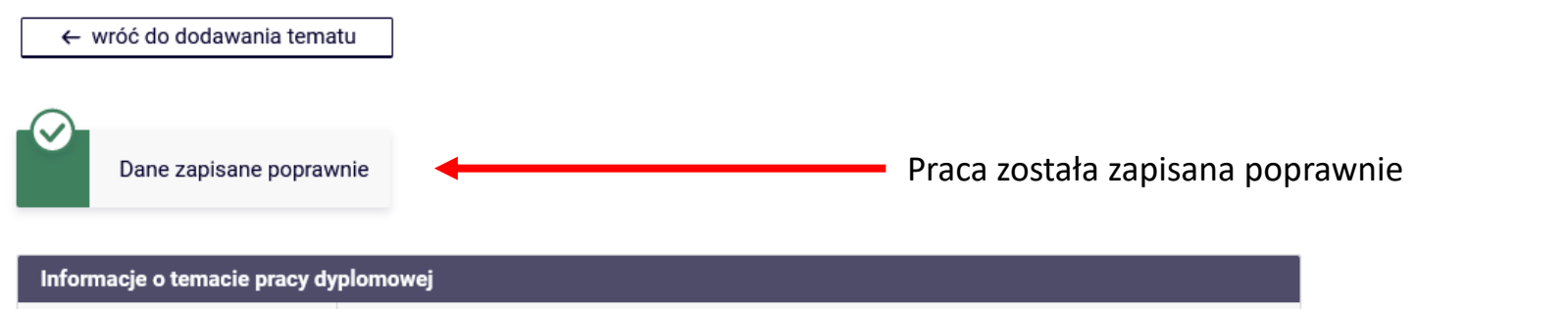

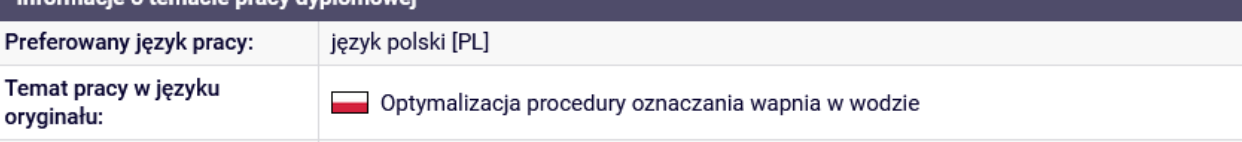

### Podstawowe informacje o temacie pracy

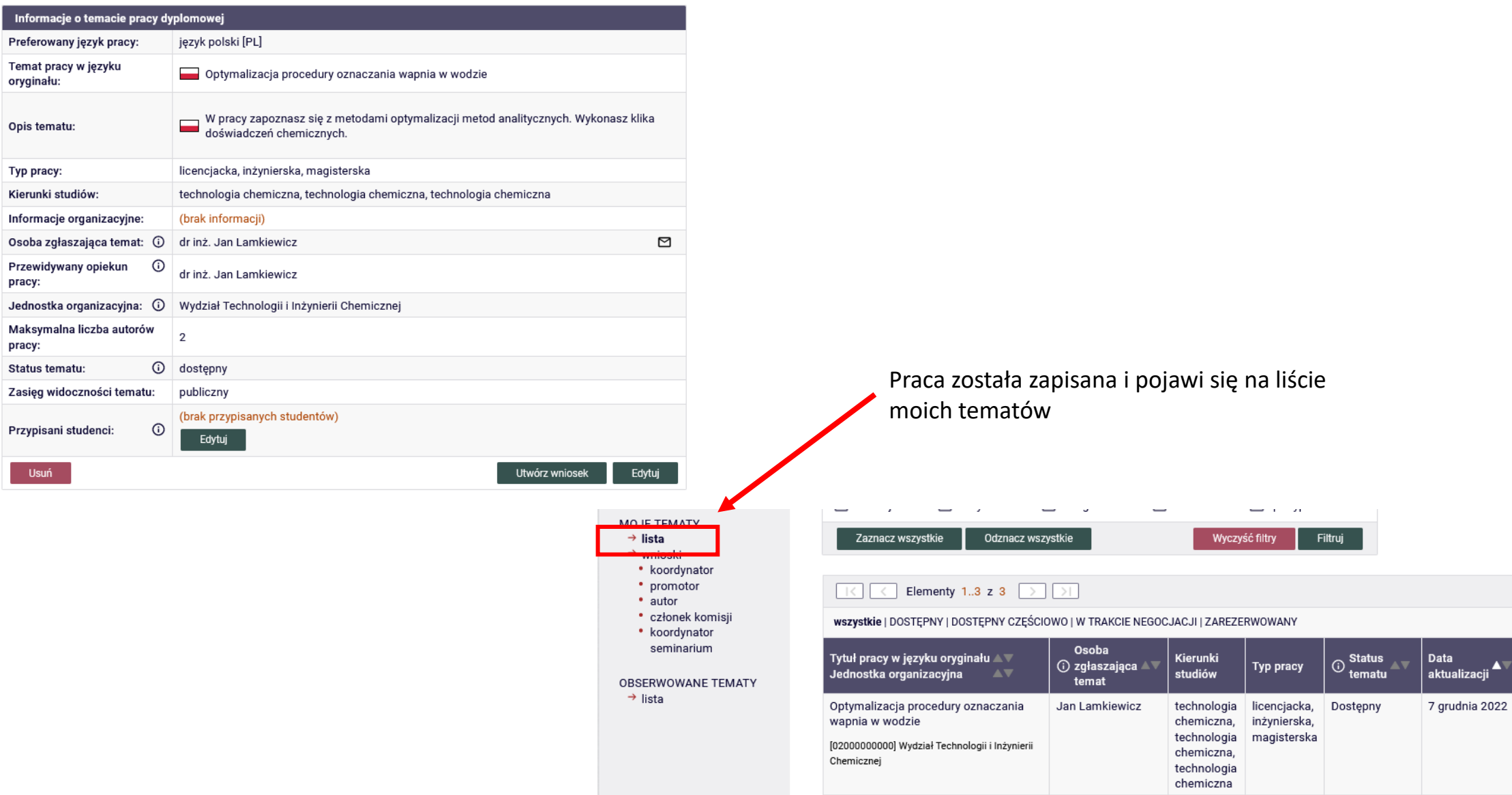

Po wybraniu studenta który będzie realizował pracę, logujemy się do APD, przechodzimy do zakładki **Moje APD**, przechodzimy do obszaru **Tematy prac dyplomowych** i wybieramy temat, który chcemy przypisać studentowi.

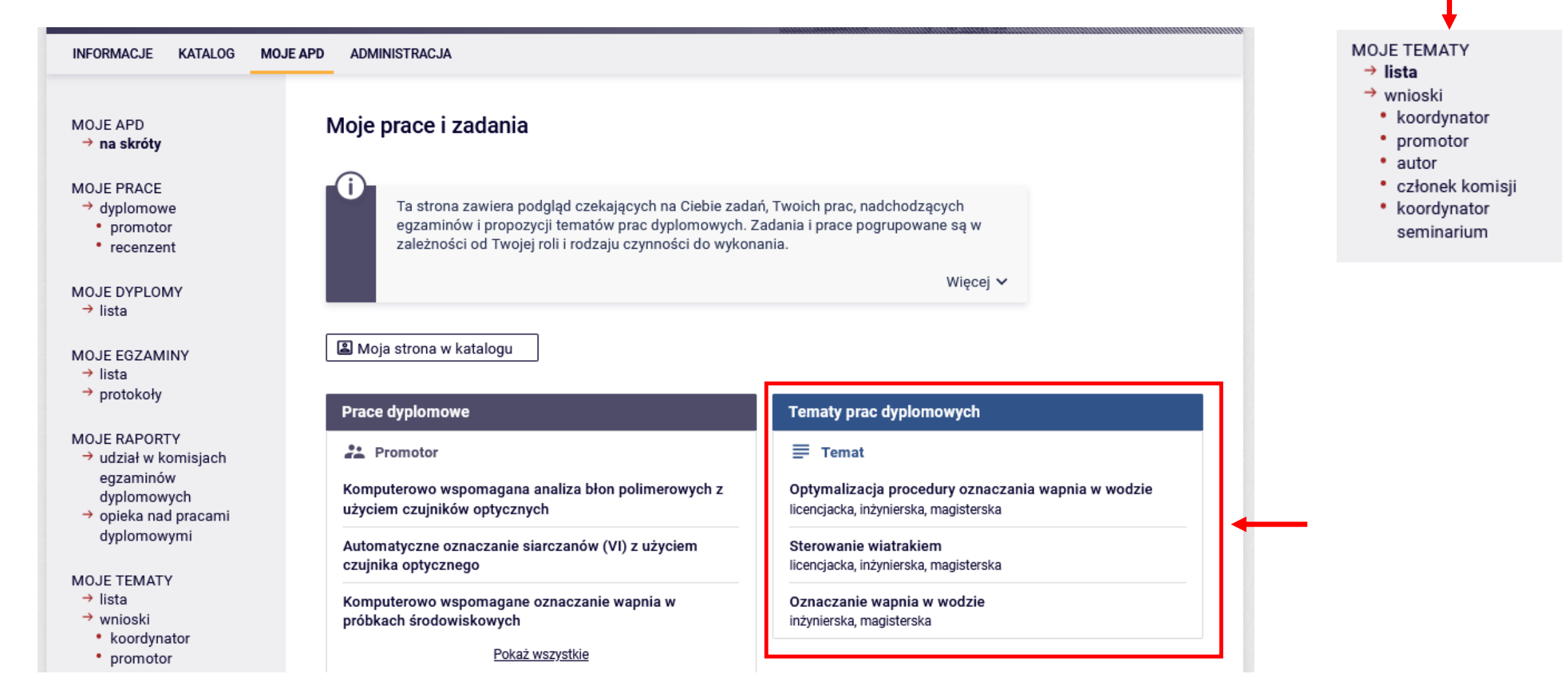

Temat pracy jest także dostępny na liście Moje

**TEMATY** 

W celu przypisania studenta do tematu naciskamy przycisk **Edytuj**.

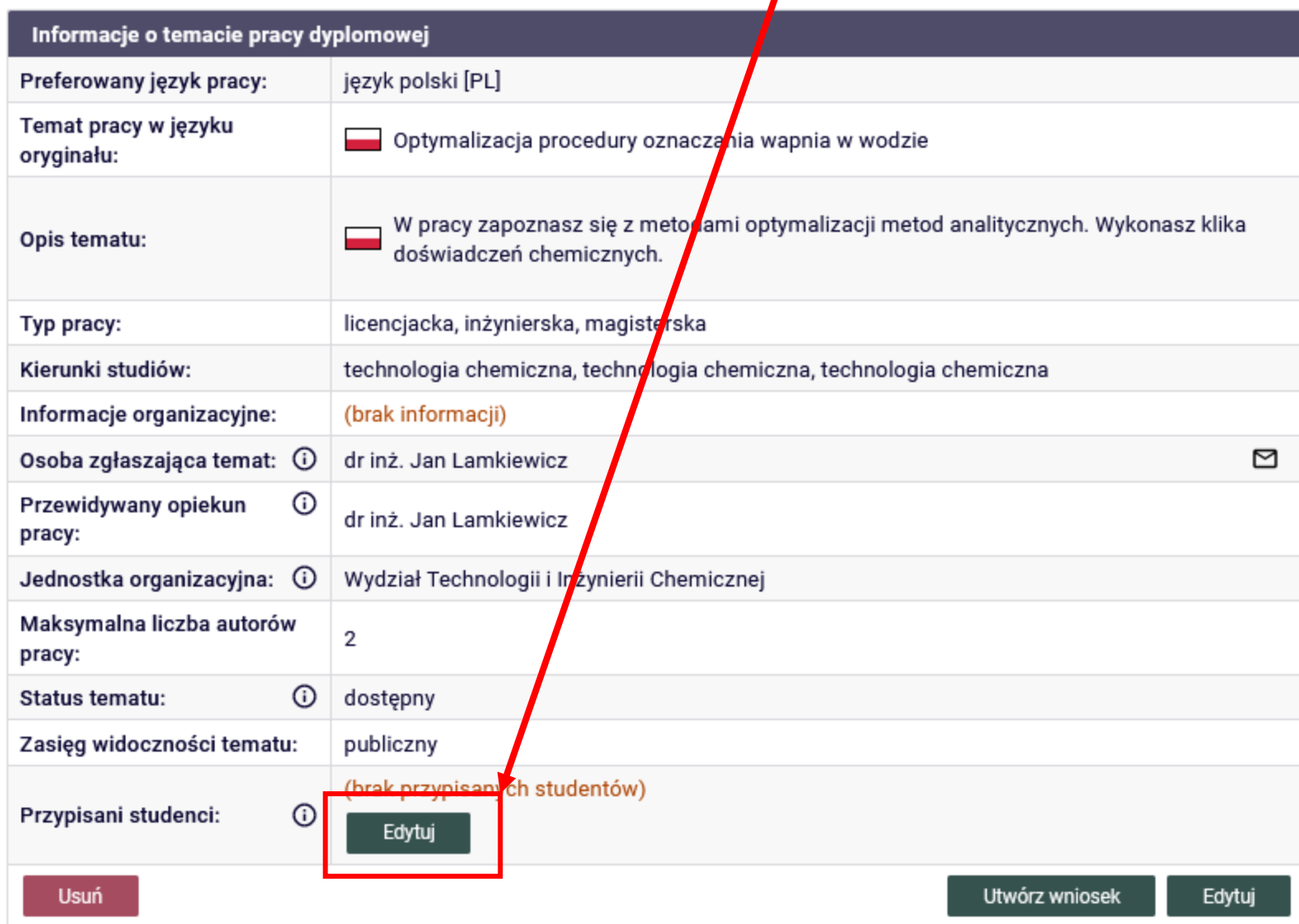

W polu tekstowym zaczynamy wpisywać nazwisko lub numer albumu następnie wybieramy studenta z listy.

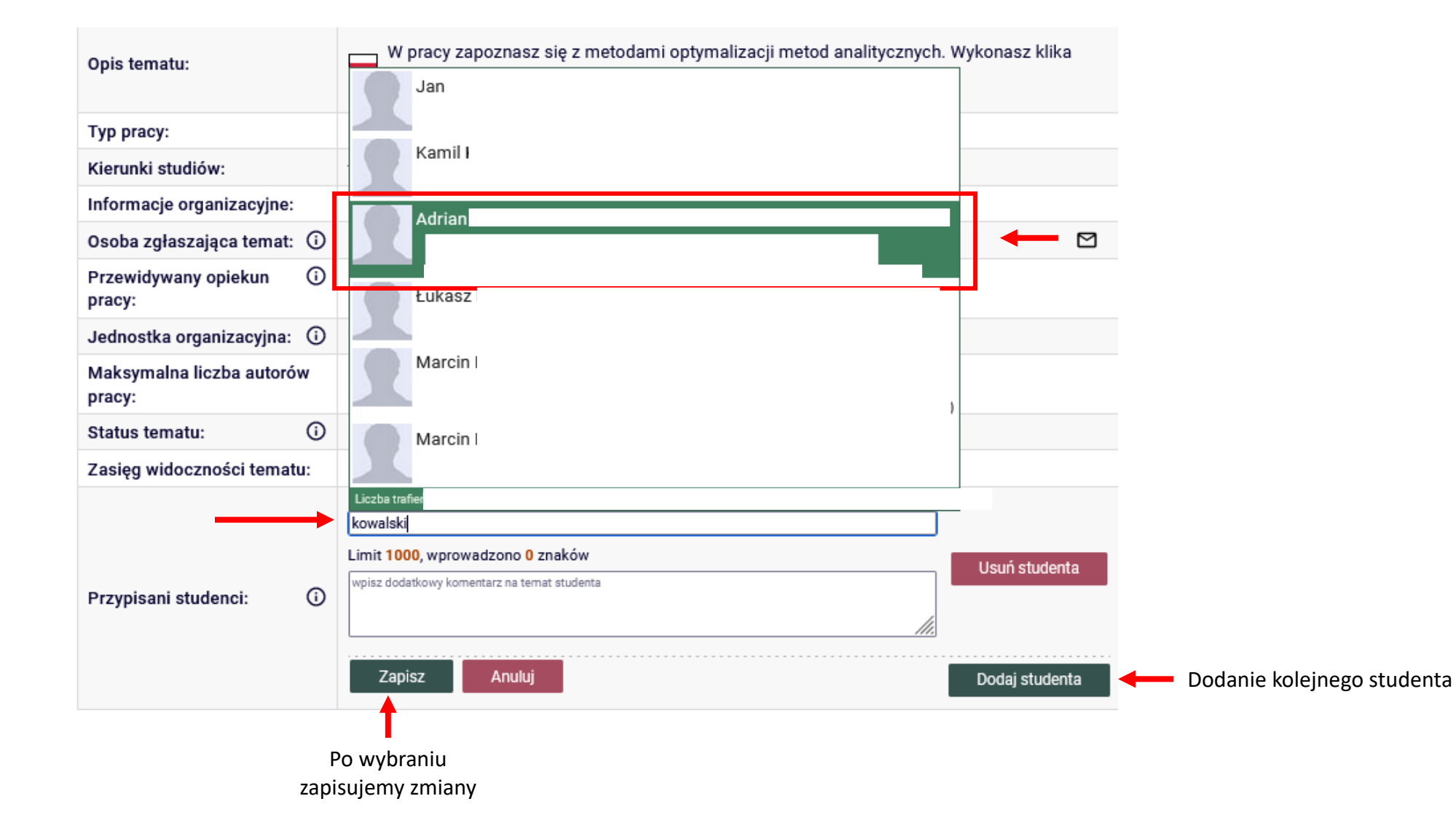

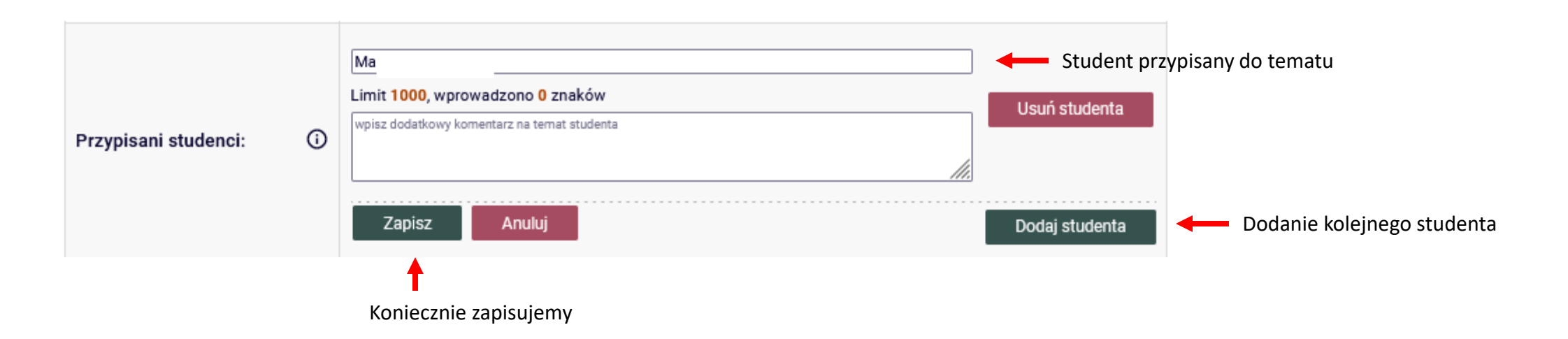

Po zapisaniu koniecznie trzeba zmienić Status pracy naciskamy przycisk **Edytuj**.

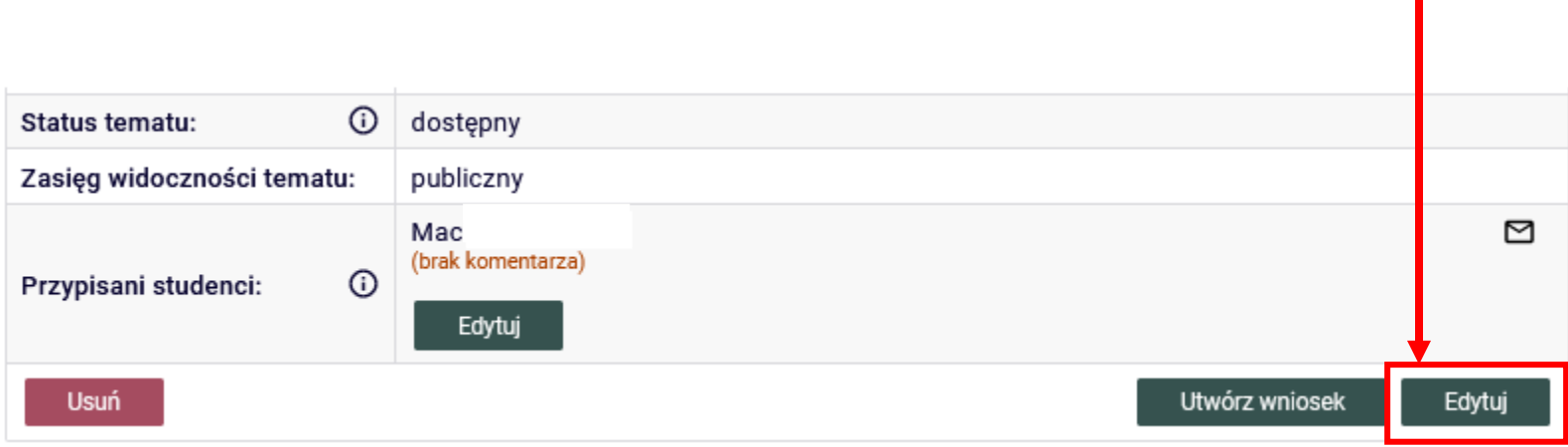

Zmiana statusu pracy po przypisaniu studenta

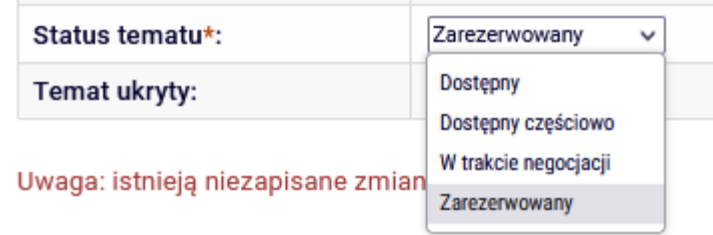

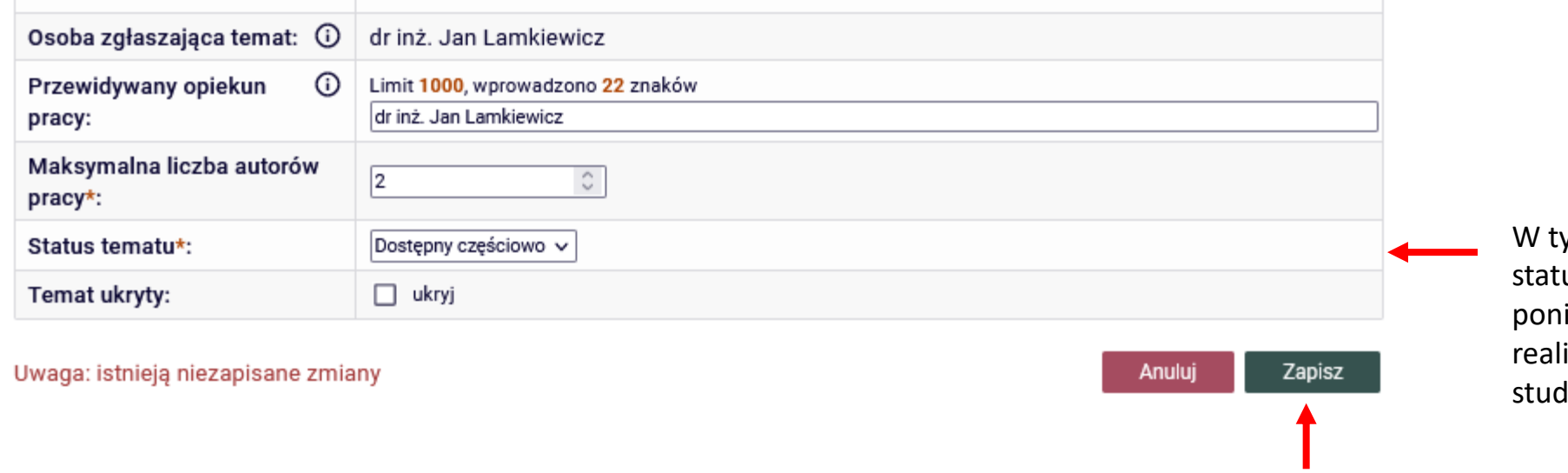

ym przypadku ustawiono us Dostępny częściowo ieważ praca ma być izowana przez dwóch dentów

Zapisujemy zmiany

Po zalogowaniu przechodzimy do zakładki **Moje APD** przechodzimy do obszaru **Tematy prac**  dyplomowych i wybieramy temat dla którego chcemy utworzyć wniosek.

Temat pracy jest także dostępny na liście Moje **TEMATY** 

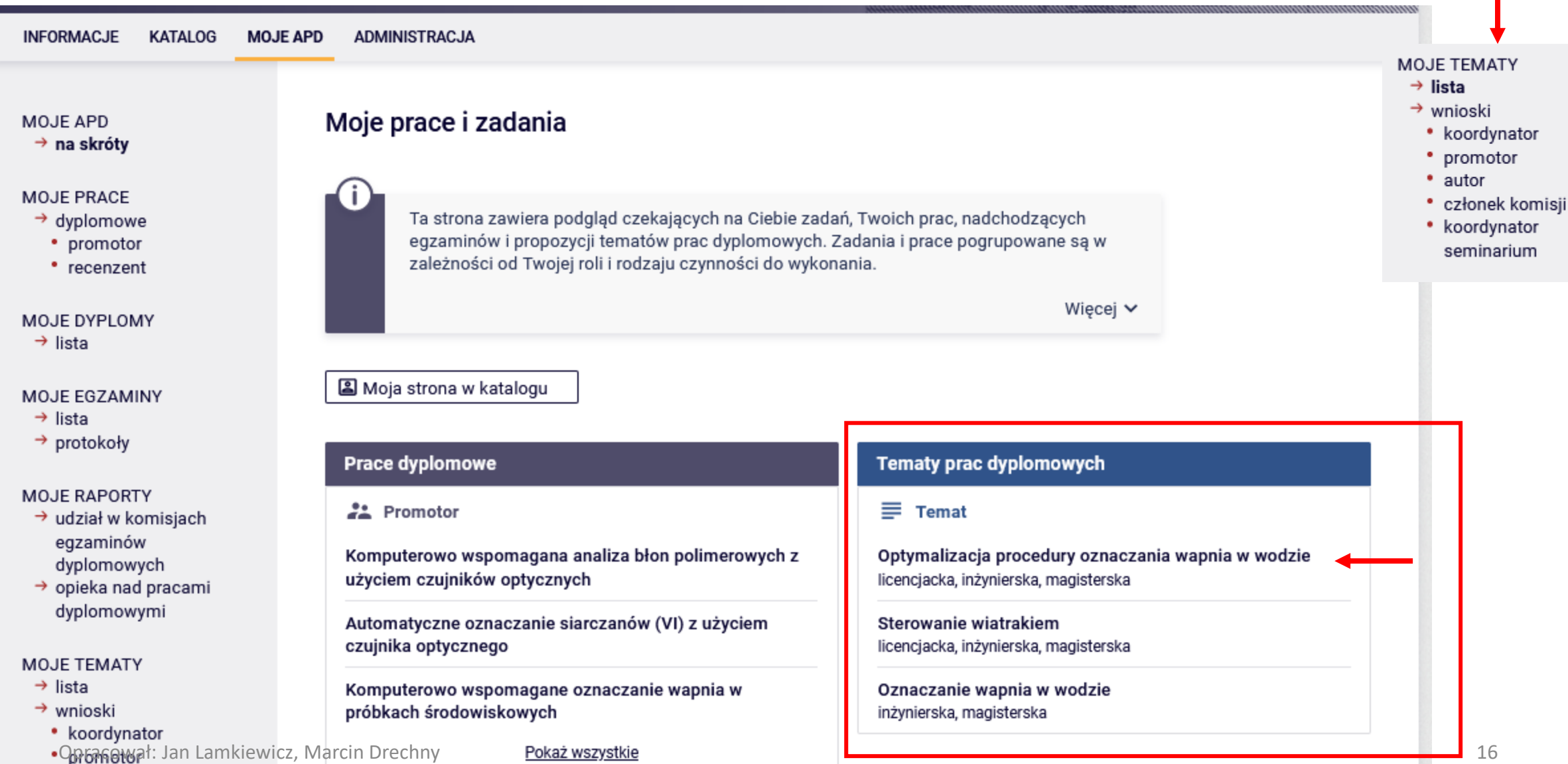

Naciskamy przycisk

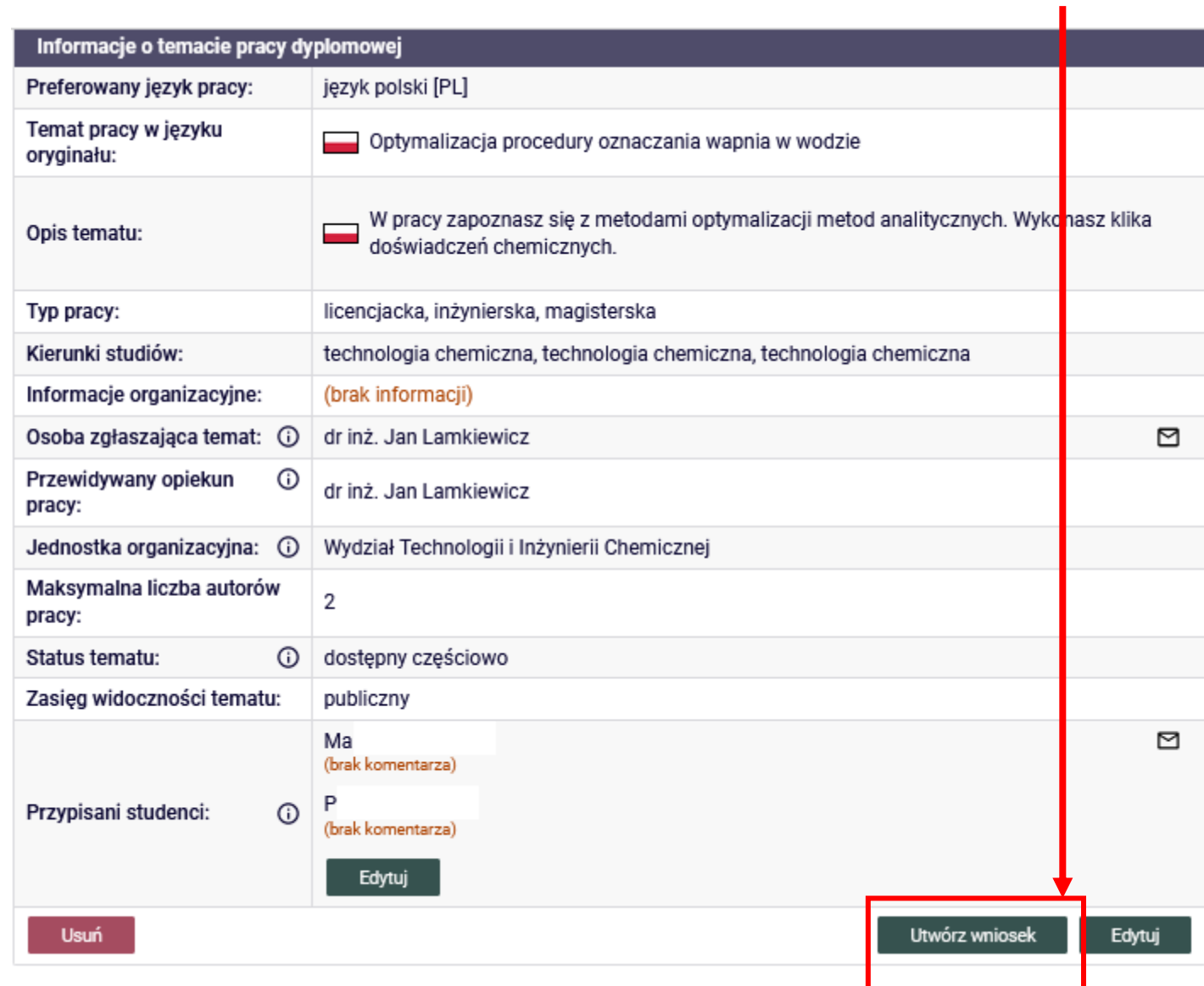

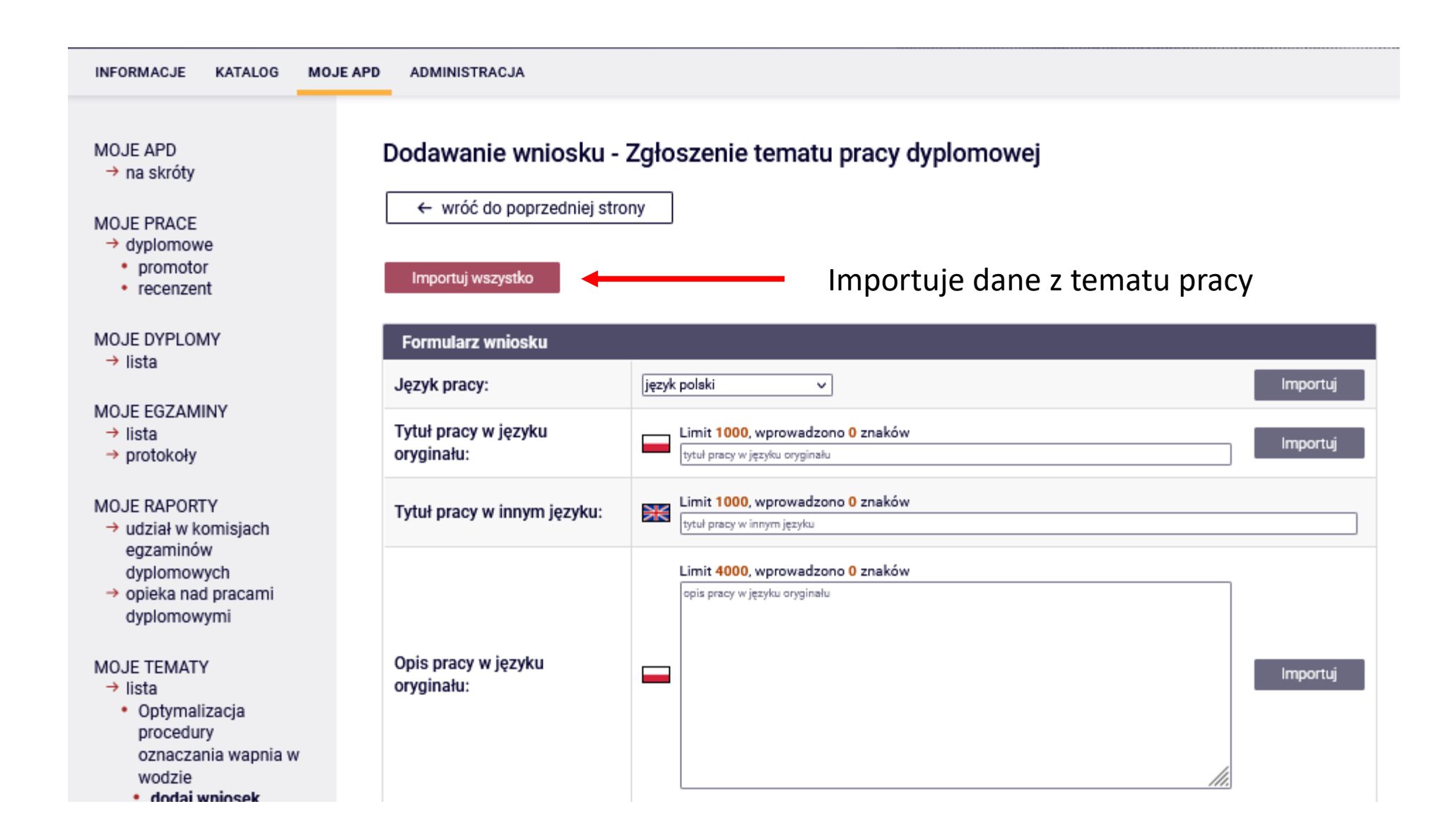

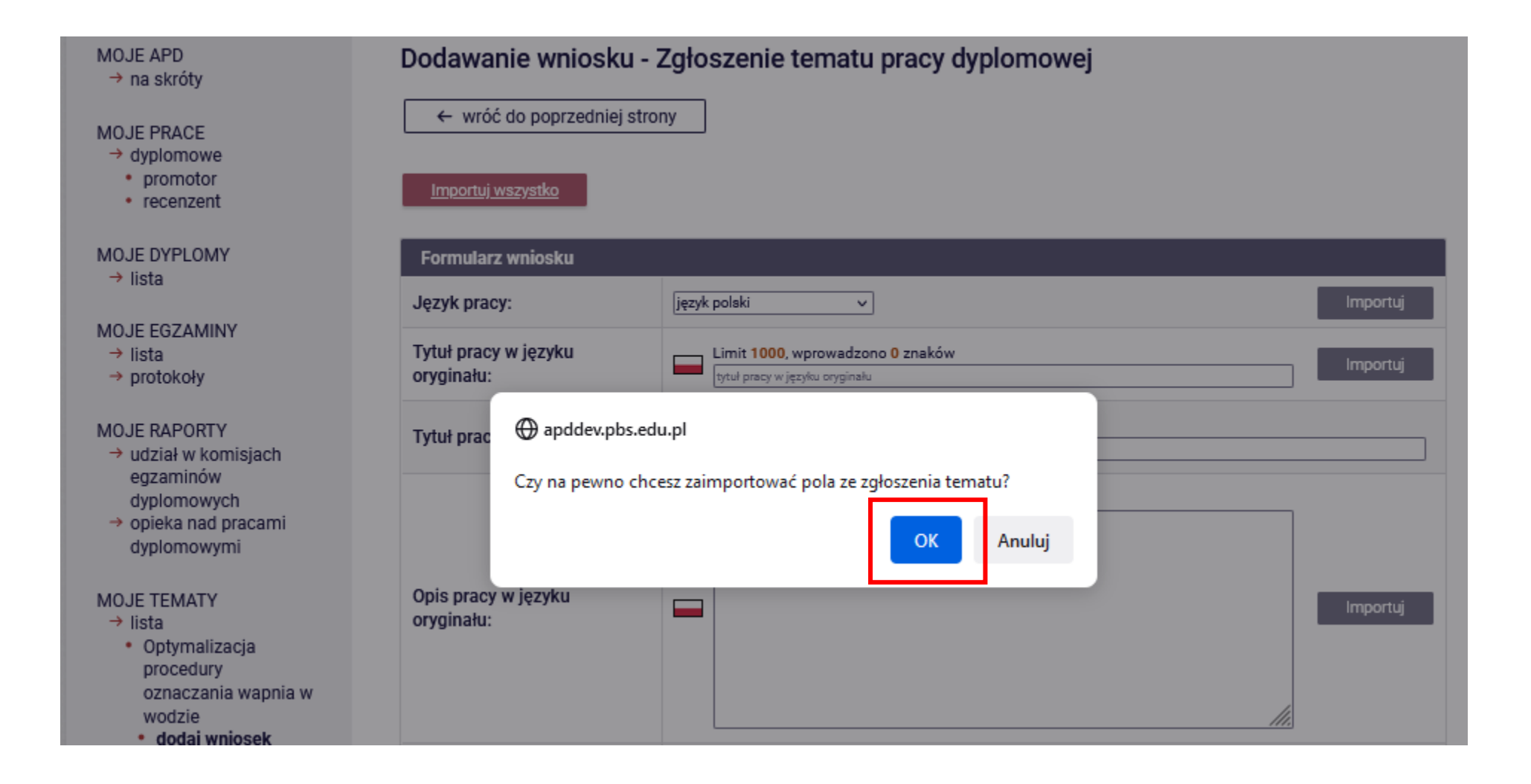

Widok okna po zaimportowaniu danych

Dodawanie wniosku - Zgłoszenie tematu pracy dyplomowej

← wróć do poprzedniej strony

#### Importuj wszystko

Poprawiamy i uzupełniamy dane Formularz wniosku Język pracy: język polski Importuj v Tytuł pracy w języku Limit 1000, wprowadzono 50 znaków Importuj oryginału: Optymalizacja procedury oznaczania wapnia w wodzie ← Można skorygować temat pracy Limit 1000, wprowadzono 0 znaków Ж Tytuł pracy w innym języku: Wpisujemy wersję angielską tematu pracytytuł pracy w innym języku Limit 4000, wprowadzono 108 znaków W pracy zapoznasz się z metodami optymalizacji metod analitycznych. Wykonasz klika Możemy uściślić opis pracy – sprecyzować należy doświadczeń chemicznych. cel pracy i zadania szczegółowe pracy Opis pracy w języku  $\overline{\phantom{0}}$ Importuj oryginału:

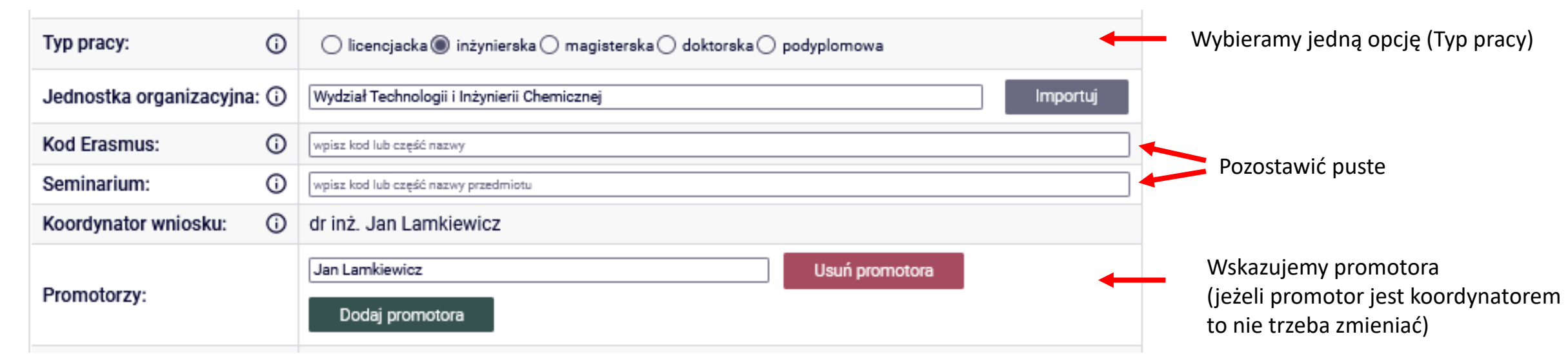

Jeżeli praca jest realizowana przez dwóch studentów wpisujemy dwóch studentów ale tworzymy jeden wniosek.

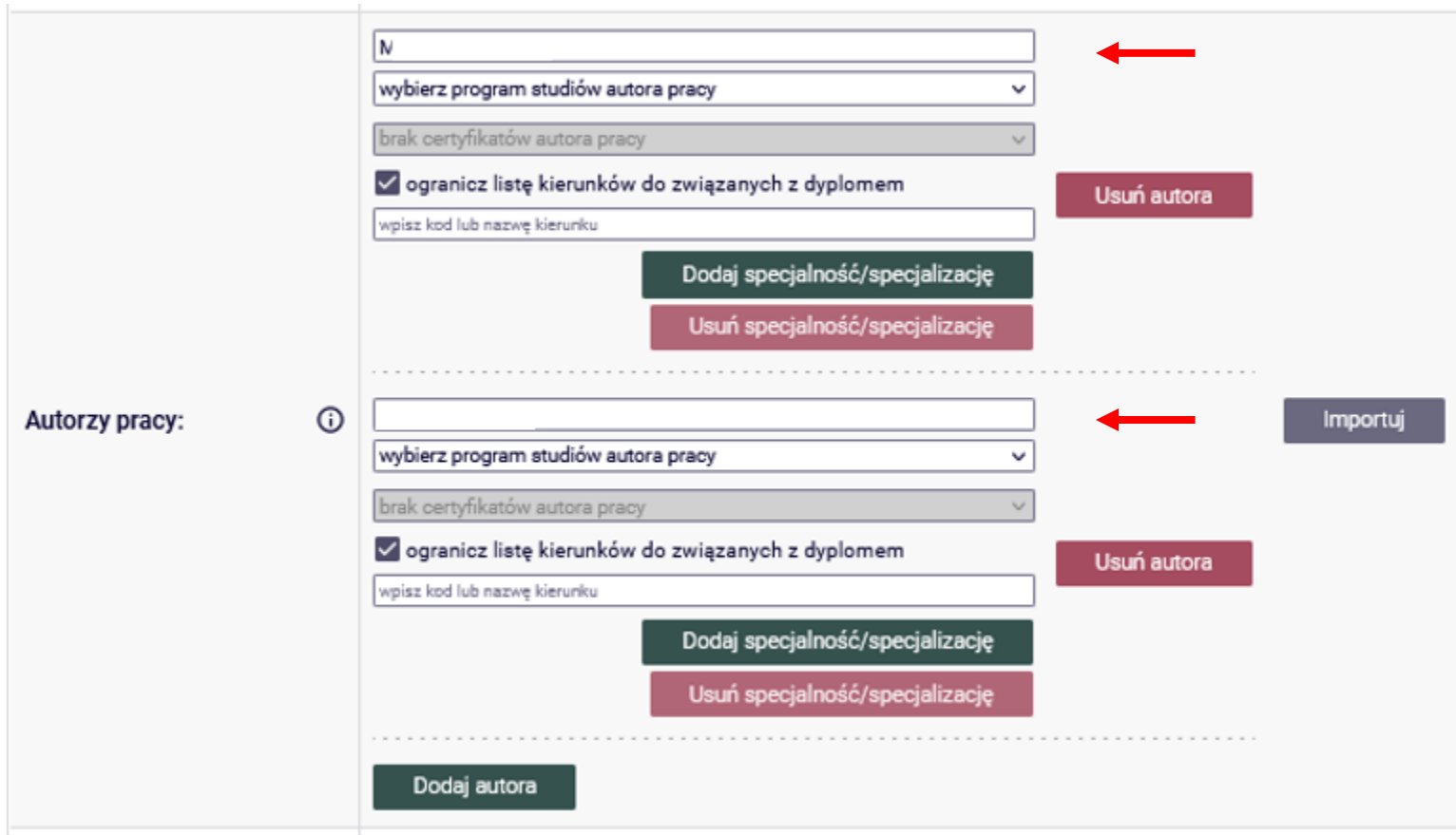

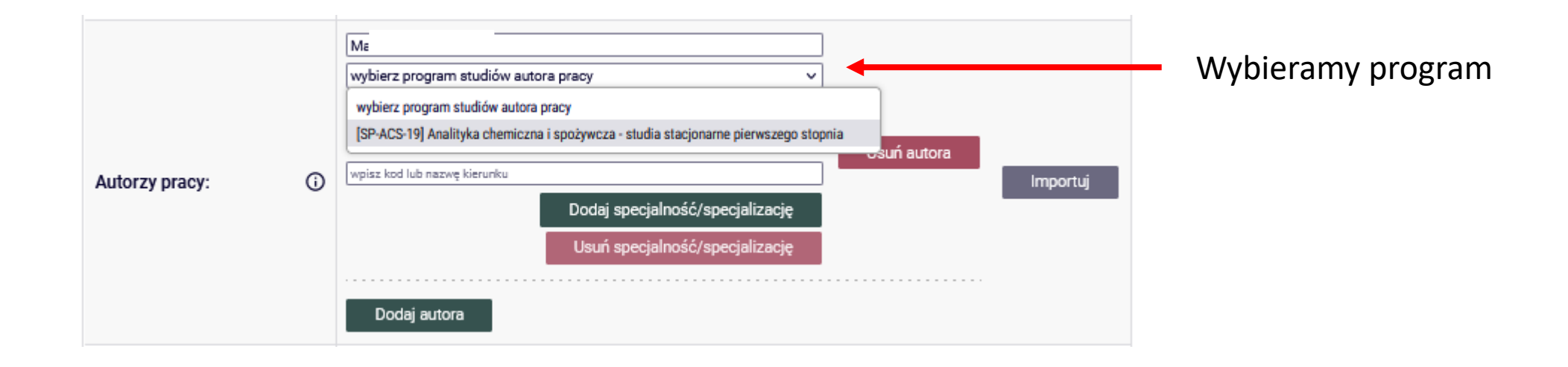

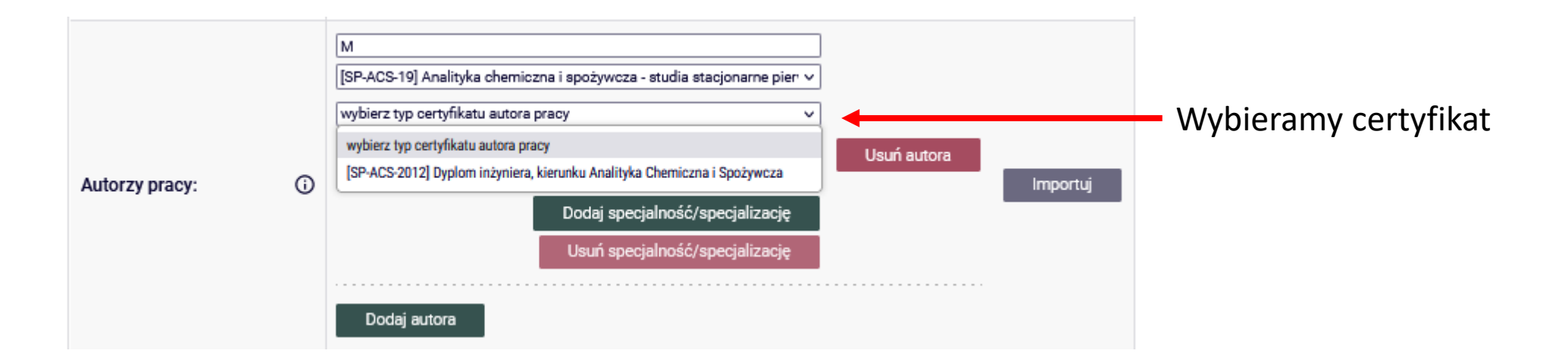

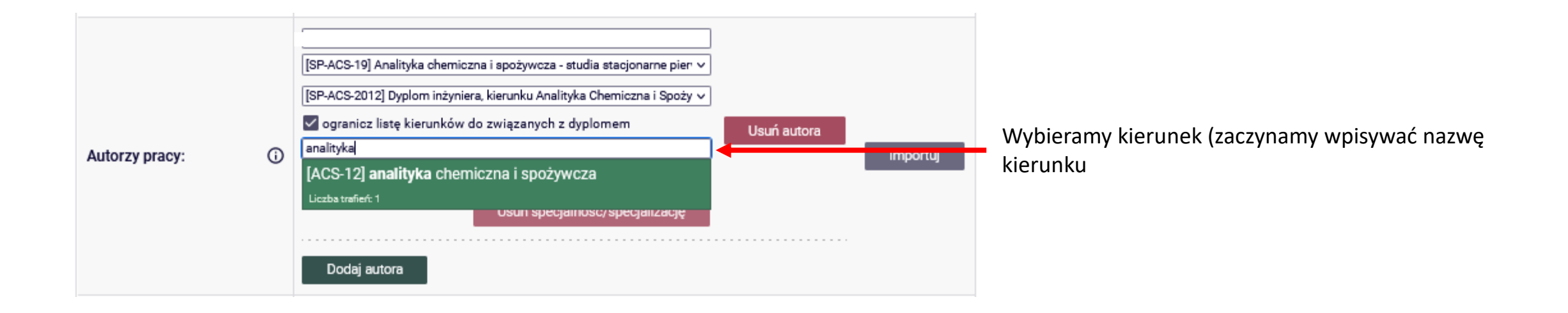

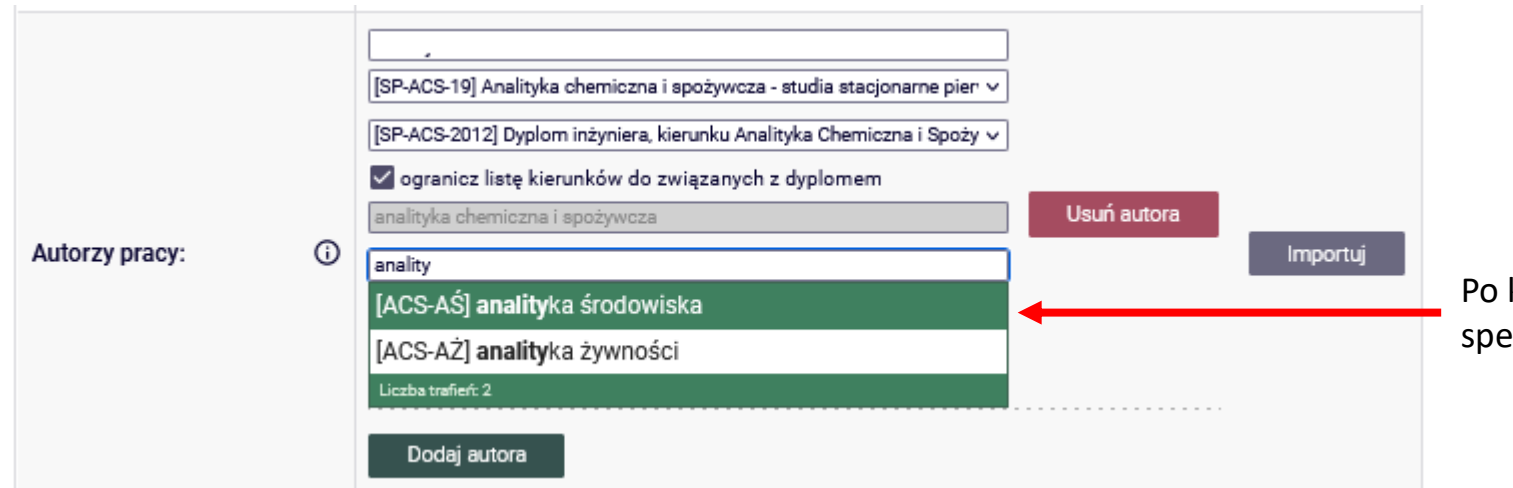

Po konsultacji z Dziekanatem można wybrać specjalność (jeśli jest więcej niż jedna)

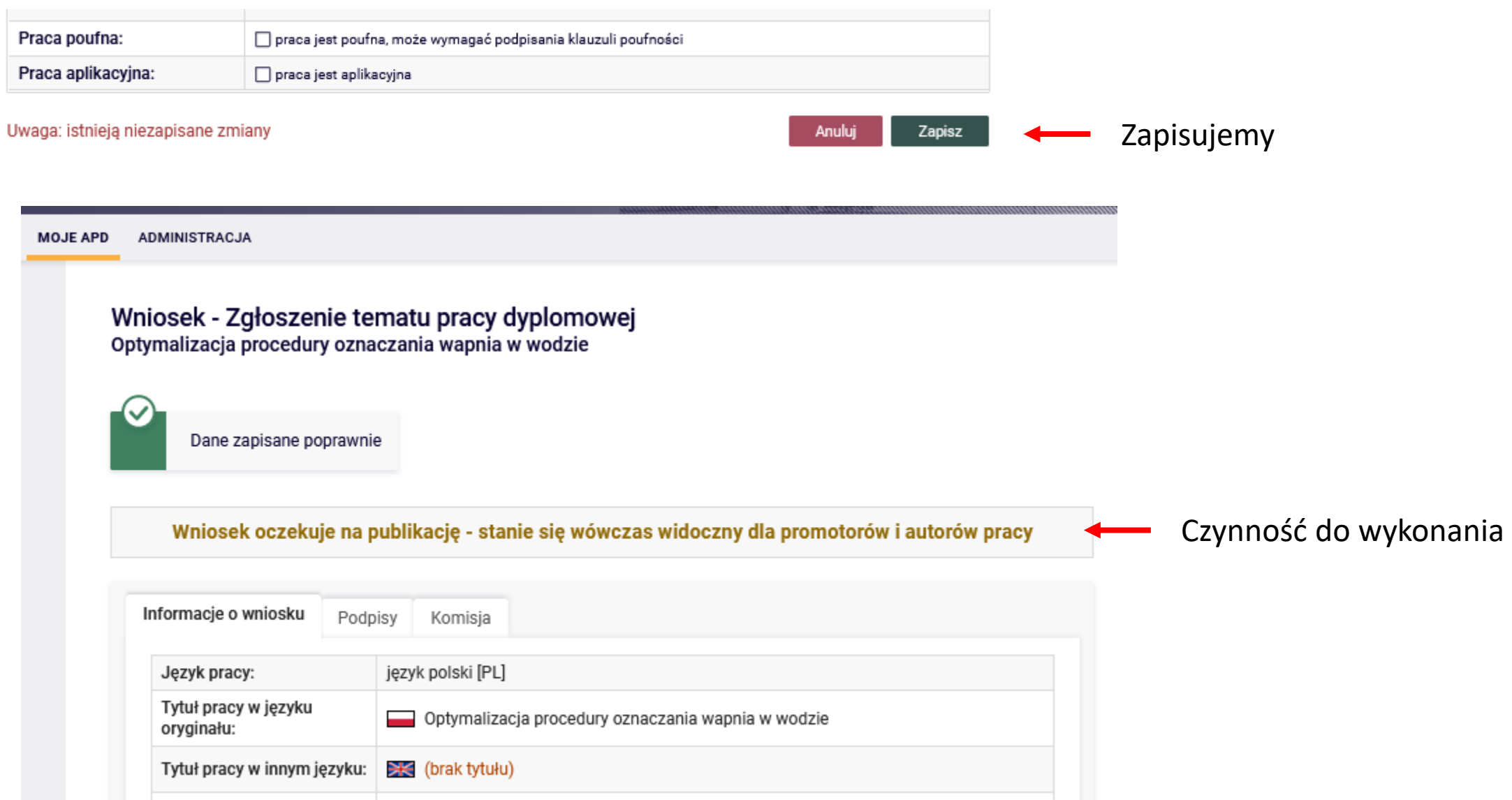

Wniosek oczekuje na publikację - stanie się wówczas widoczny dla promotorów i autorów pracy

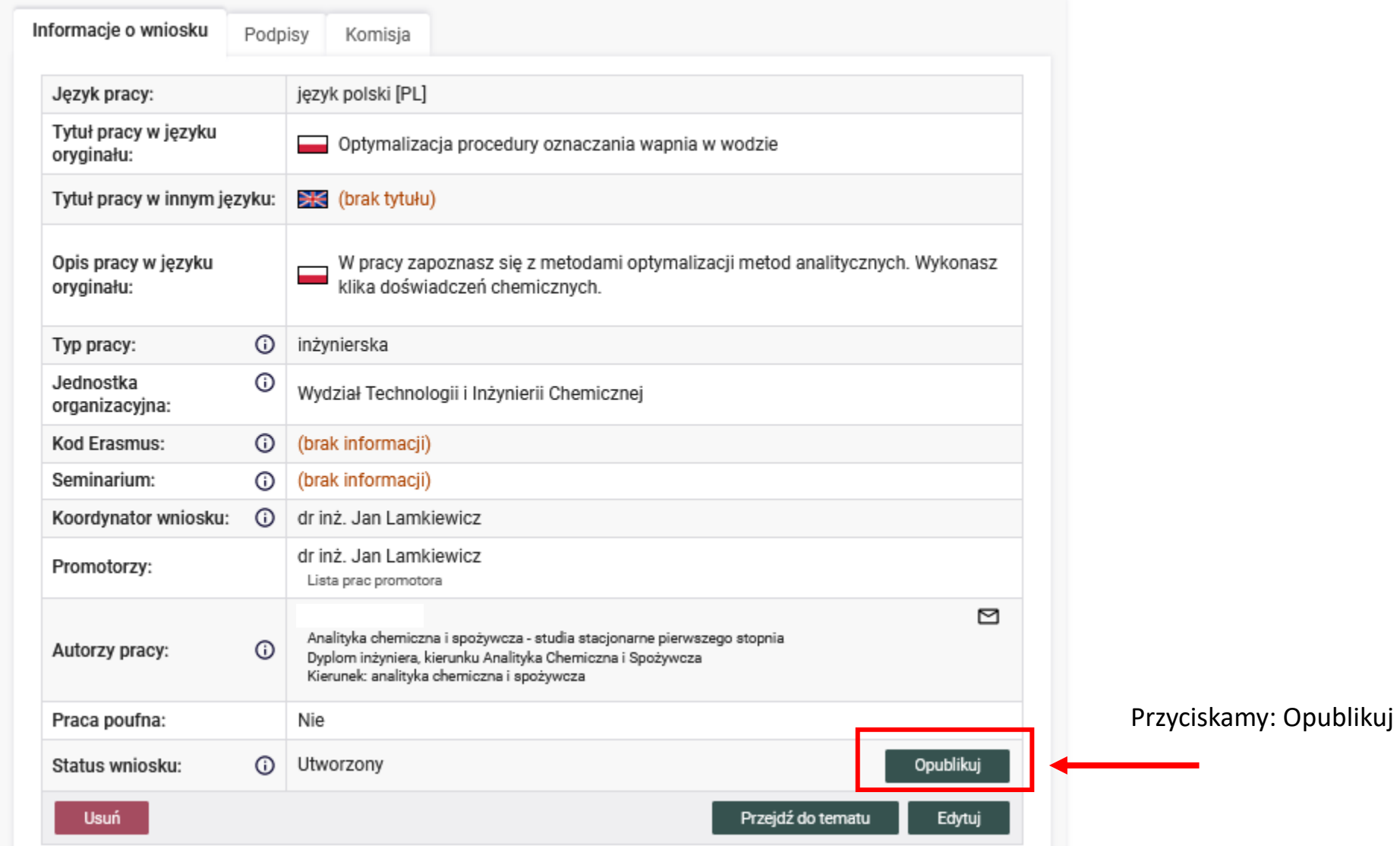

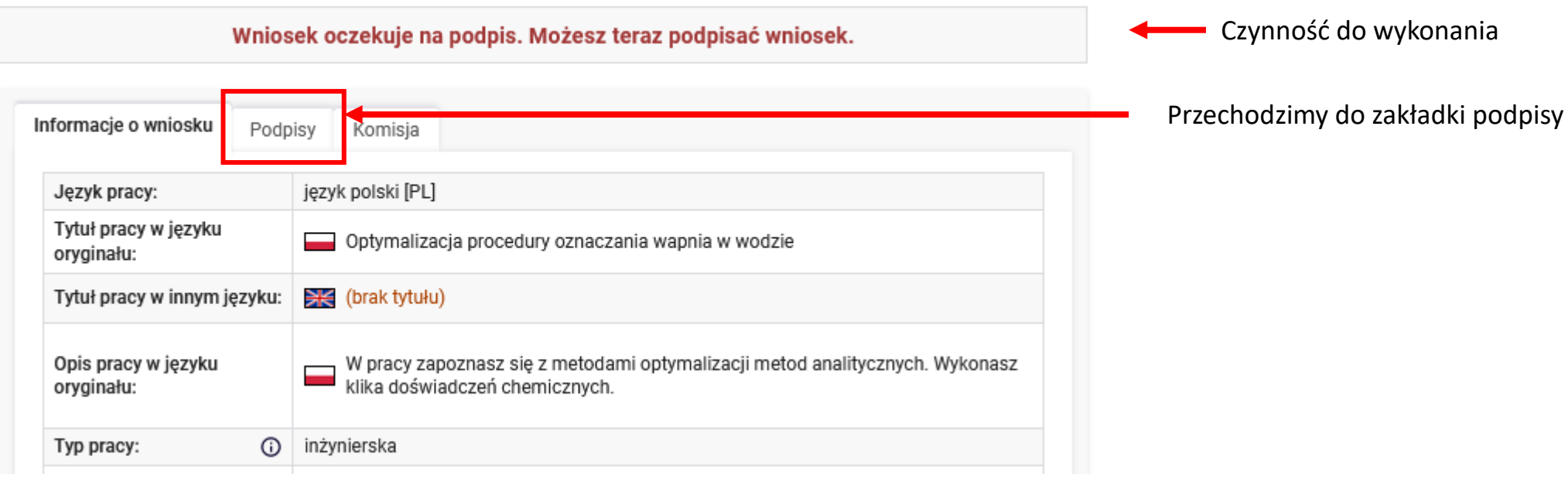

#### Wniosek oczekuje na podpis. Możesz teraz podpisać wniosek.

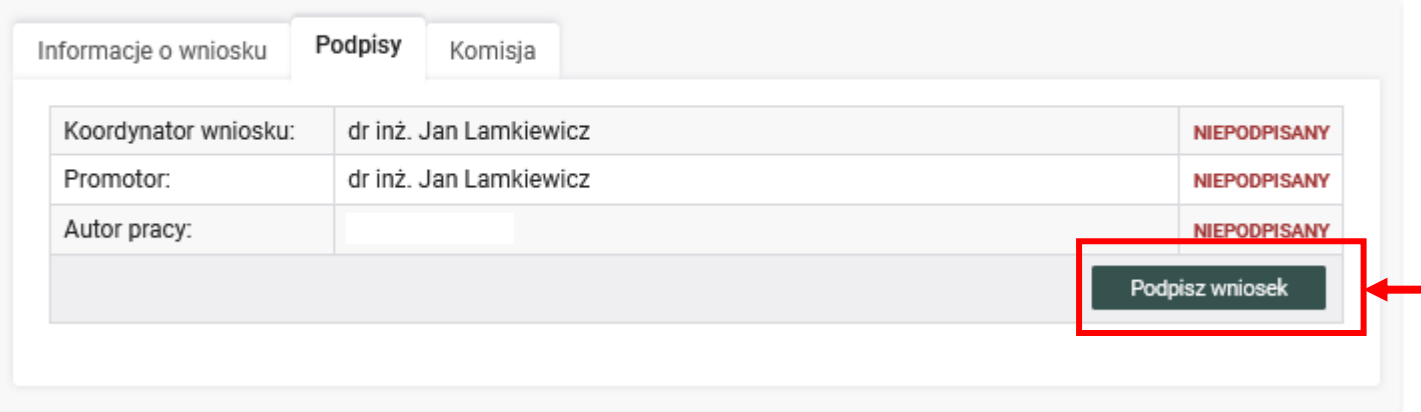

Jeżeli promotor jest także koordynatorem to składa jeden podpis

#### **Promotor/Koordynator – tworzenie wniosku do Rady Programowej**

Wniosek podpisany przez koordynatora i promotora czeka na podpis studenta.

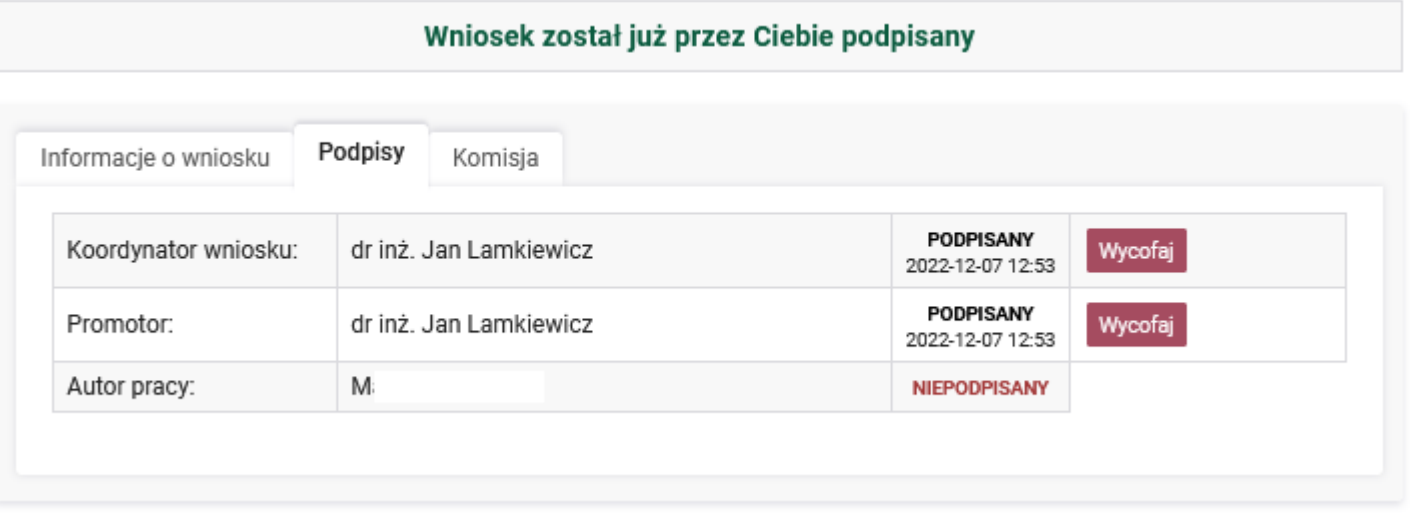

#### Wniosek oczekuje na ostateczną decyzję przewodniczącego komisji

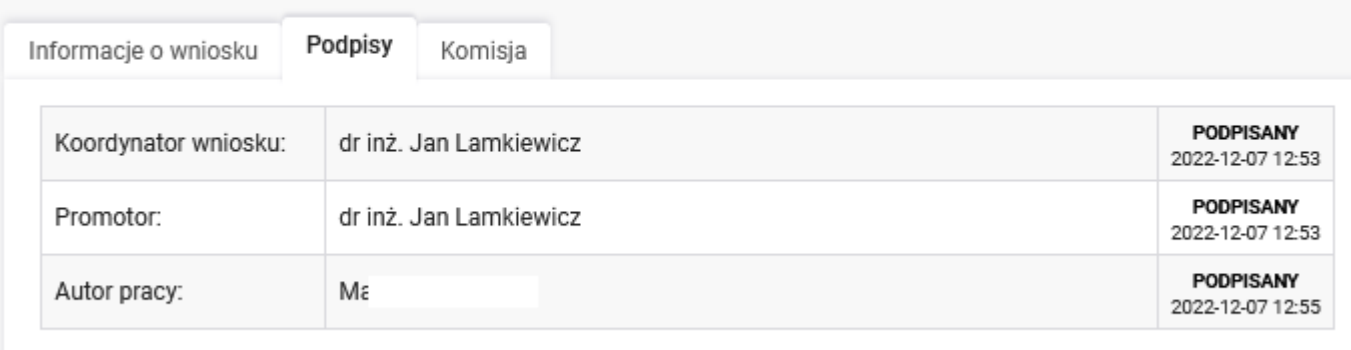

Po podpisaniu wniosku przez studenta jest on dostępny dla Komisji (Rady Programowej Kierunku) do zaopiniowania.

W zakładce Komisja można sprawdzić, kto będzie opiniował wniosek i jaka jest decyzja Rady Programowej (Komisji).

#### Wniosek - Zgłoszenie tematu pracy dyplomowej Optymalizacja procedury oznaczania wapnia w wodzie

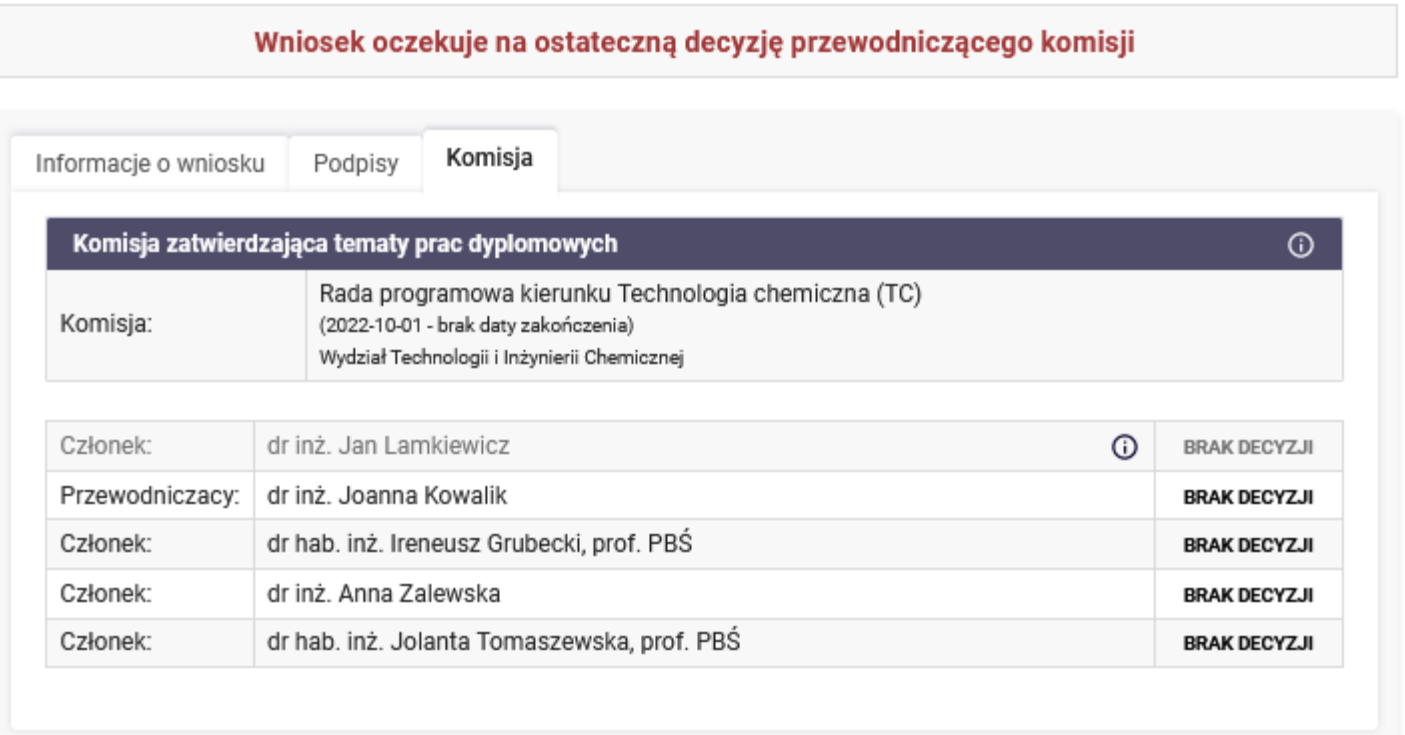